## **School Classroom**

**SOL:** C/T 6-8.3, C/T 6-8.4, C/T 6-8.5, C/T 6-8.9

**Objective:** The Student will be able to use a CAD program to build a classroom exactly like the one in the diagram.

## **Build the Classroom**

- 1. Build the walls and floor using the rectangle tool.
- 2. Use the materials to color the floor and the walls.
- 3. Look through the Component Groups to find the objects you need.
- 4. You may need to resize some of the objects.
- 5. Use the copy tool to select a straight row of desks, then copy and paste the row until you have the correct number of desks.

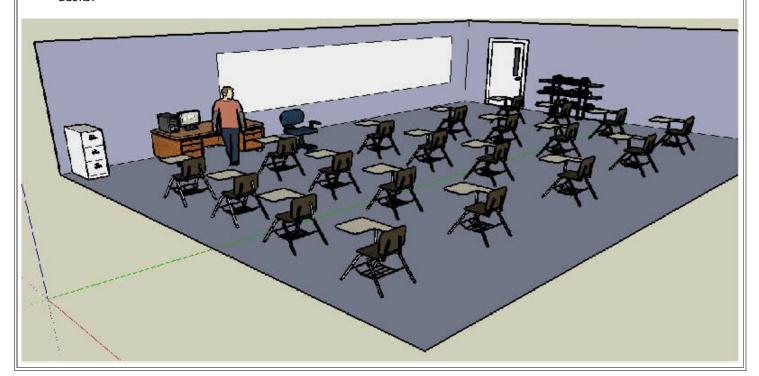